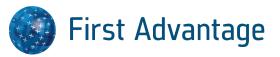

# **Background Screening Training**

**Iowa Association** 

# Agenda

- System Demonstration
  - Enterprise Advantage Recruiter perspective
  - Profile Advantage Candidate Perspective
- Q & A

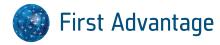

# **Enterprise Advantage**

Recruiter Perspective

# **Section Topics:**

- How to log in to Enterprise Advantage
- Basic Navigation and System Features
- How to direct order a background check
- How to Initiate the Candidate Invite to Complete Online Profile

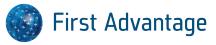

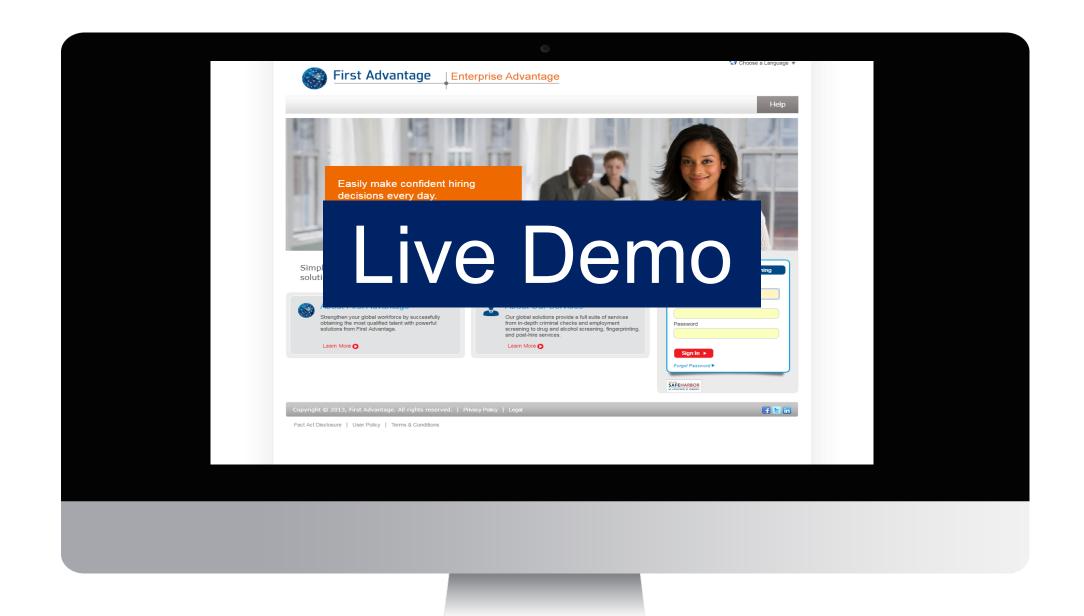

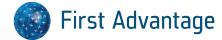

# **Profile Advantage**

Candidate Perspective

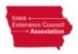

Welcome, Jane. County Extension & Outreach is inviting you to start your background screening process, powered by First Advantage.

START

Jane,

County Extension & Outreach requests that you begin this simple process to initiate, complete and receive your own background screening report in an easy to use application called Profile Advantage, powered by First Advantage. It's mobile-friendly, so you can start right now and be done in just a few minutes. We recommend using Chrome, Firefox or Safari for the most optimal experience, though any browser should work fine. There is a limited time to complete the screening, so be sure to start today.

START

https://pa-test.fadv.com/#/invite/?key=H7UB52M5YO

After creating your password, you will answer a set of screening questions and then submit your responses to County Extension & Outreach. When the final report is completed, you will get anytime access to your own background screening report.

The screening process typically takes up to 5 business days, but could take longer depending on the items selected for screening. Once submitted, you will need to follow up with County Extension & Outreach for any updates on the status of your application.

If you experience technical difficulties while completing Profile Advantage, please use our chat feature that is located in the bottom left corner of the page. Our customer success team is available to assist you 8am to 8pm, Eastern time Monday -Friday.

Candidate clicks Start to begin the process

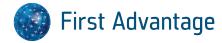

## Profile Set Up – Create Password

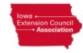

Already have a Profile? - Sign in jolitowa1@gmail.com Welcome Jane, County CREATE PASSWORD Extension & Outreach would like you to start the CONFIRM PASSWORD screening process with SECRET QUESTION Profile Advantage. SECRET ANSWER Candidate creates a password and security question/answer Terms of Service Privacy Policy Profile Advantage username is the Candidate email

### Terms of Service Agreement

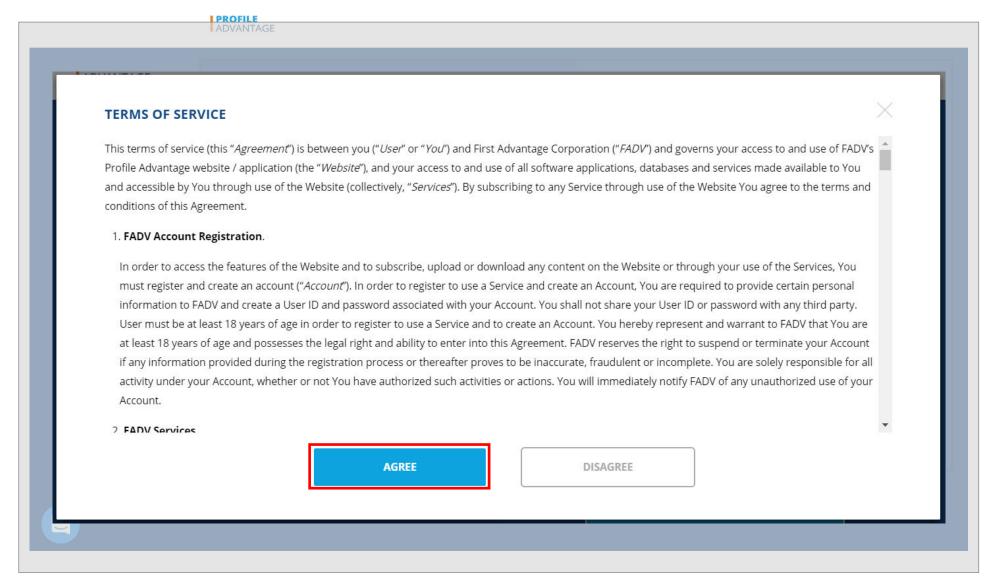

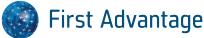

## Country of Residence Selection

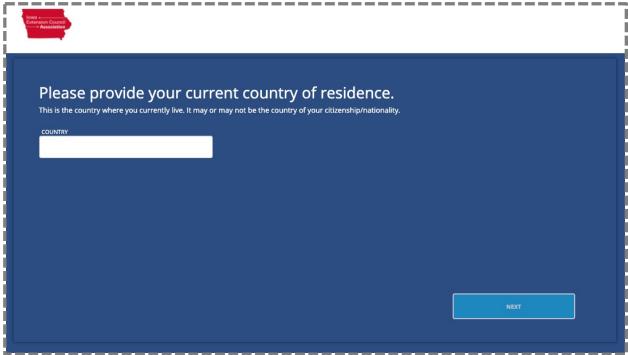

Candidate enters country of residence

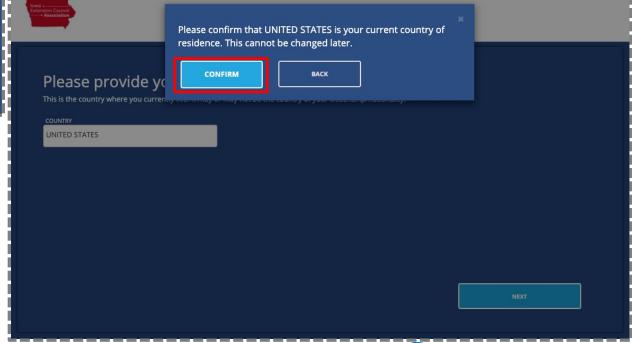

## Electronic Signature Agreement

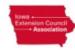

### Welcome, to begin your process we require your consent.

We use a simple electronic signature, please read our authorization terms before accepting.

### **Consent to Use Electronic Signature**

By selecting the "Yes" option below, I hereby consent to the use of my electronic signature to execute the Authorization Form, which will appear on the following screen. I understand that my electronic signature will have the same legal effect, validity and enforceability as if I were to execute by handwritten signature. If I do not wish to have my electronic signature to have a binding effect, I must select "No" option below.

### Right to Entering into Agreement in Non-Electronic Form

I understand that I have the right to agree to the Authorization Form on paper and to execute the Authorization Form by handwritten signature. In order to provide it in written form, I can print and upload the form in the Document Upload section upon completing my profile.

### Withdrawing My Consent and Updating Information

I understand that I have the right to withdraw my consent to use electronic signature and the right to update my contact information at anytime. If I decide at any point to withdraw my consent, I understand that the withdrawal is only prospective and shall not impact the legal effectiveness, validity or enforceability of the Authorization Form prior to the implementation of my requested withdrawal. The effectiveness of the withdrawal will be within a reasonable period of time after receipt of the withdrawal. If I withdraw during the period where a screening service is in the process of being fulfilled or ordered, it may impact my application for employment, contract work or other purpose.

If I decide at any point to withdraw my consent, I may call First Advantage at (+1) 800-845-6004, or provide a signed letter via mail to the address below:

First Advantage Background Services Corp.

**Consumer Center** 

First Advantage

YES, USE E-SIGNATURE

### Disclosure and Consent

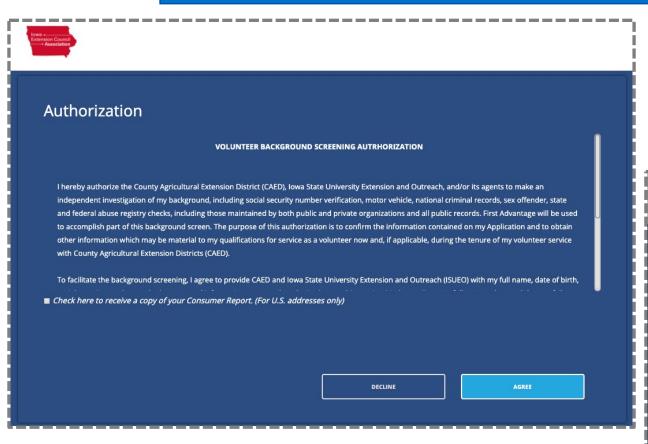

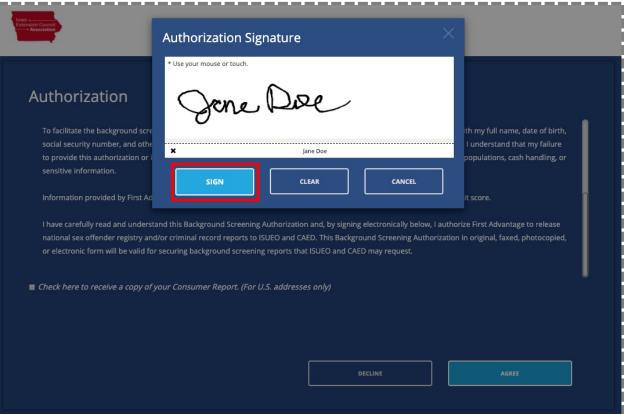

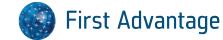

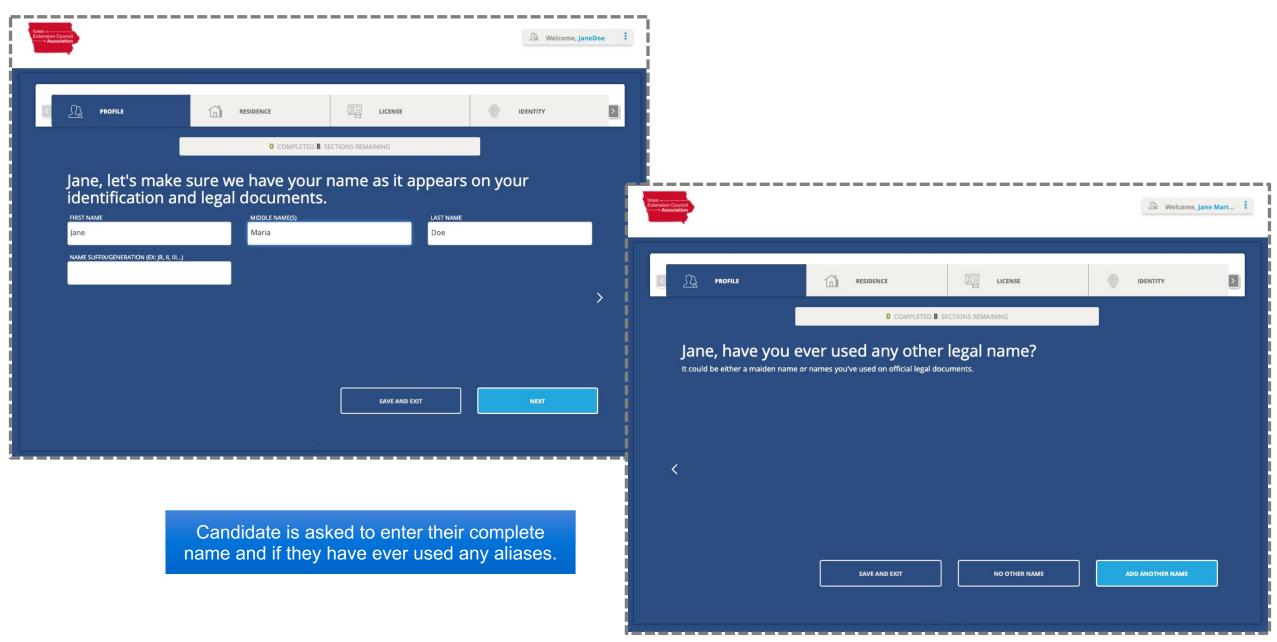

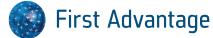

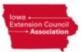

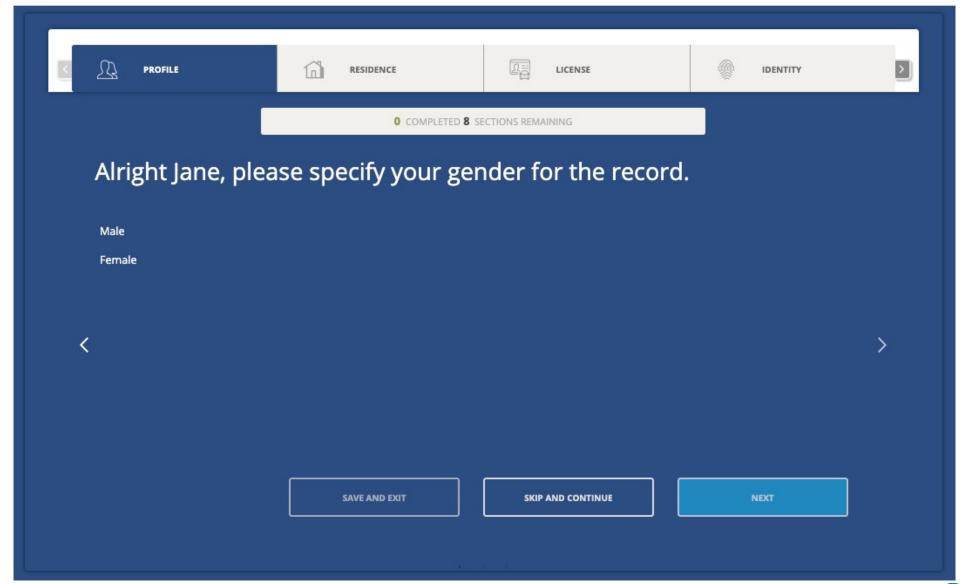

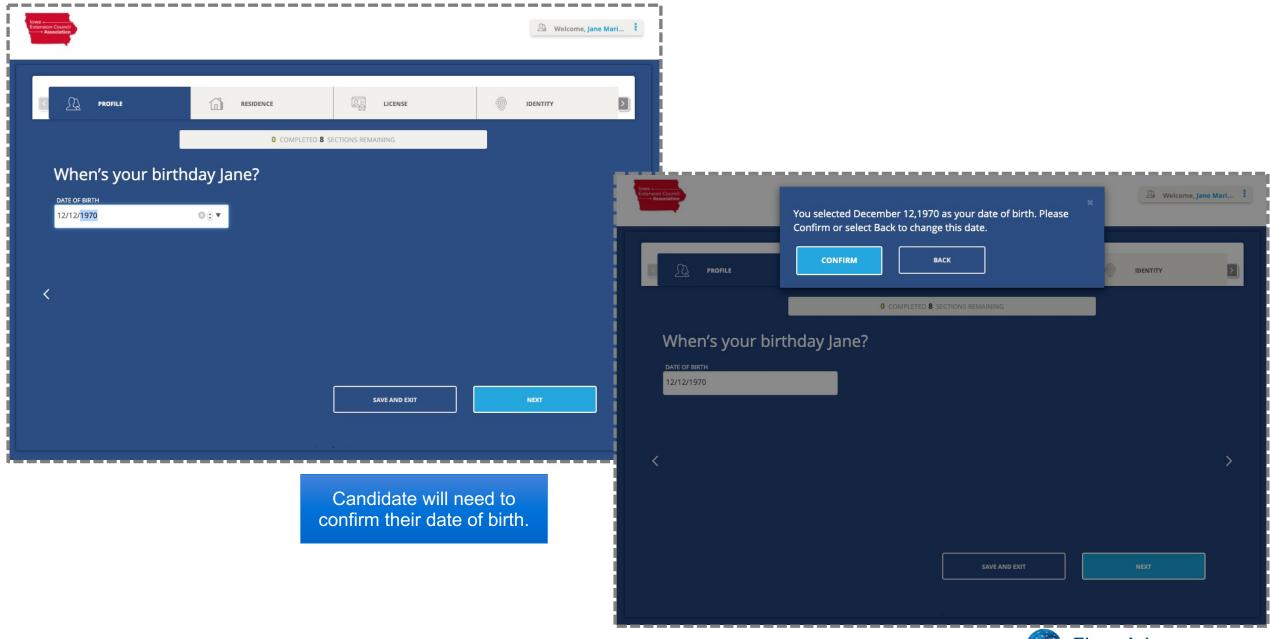

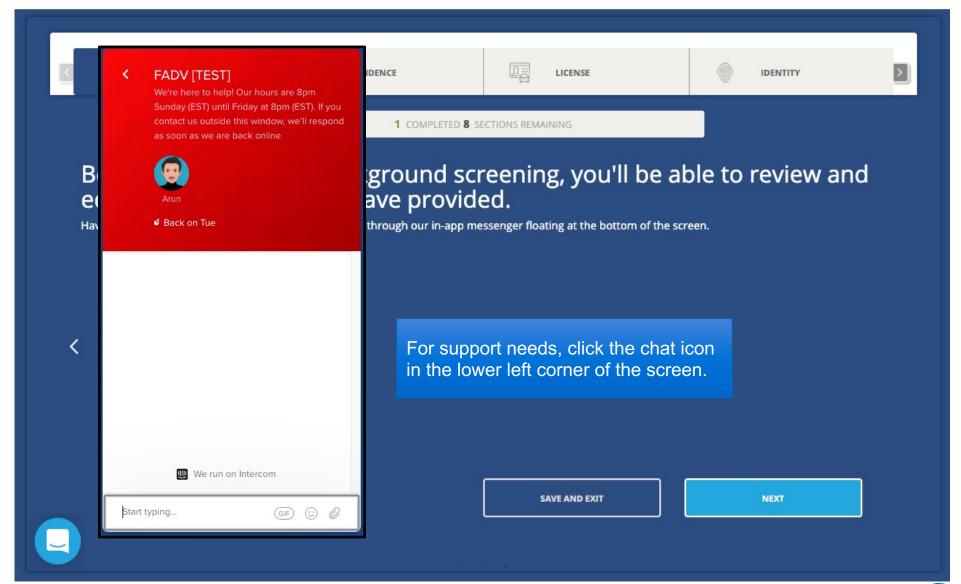

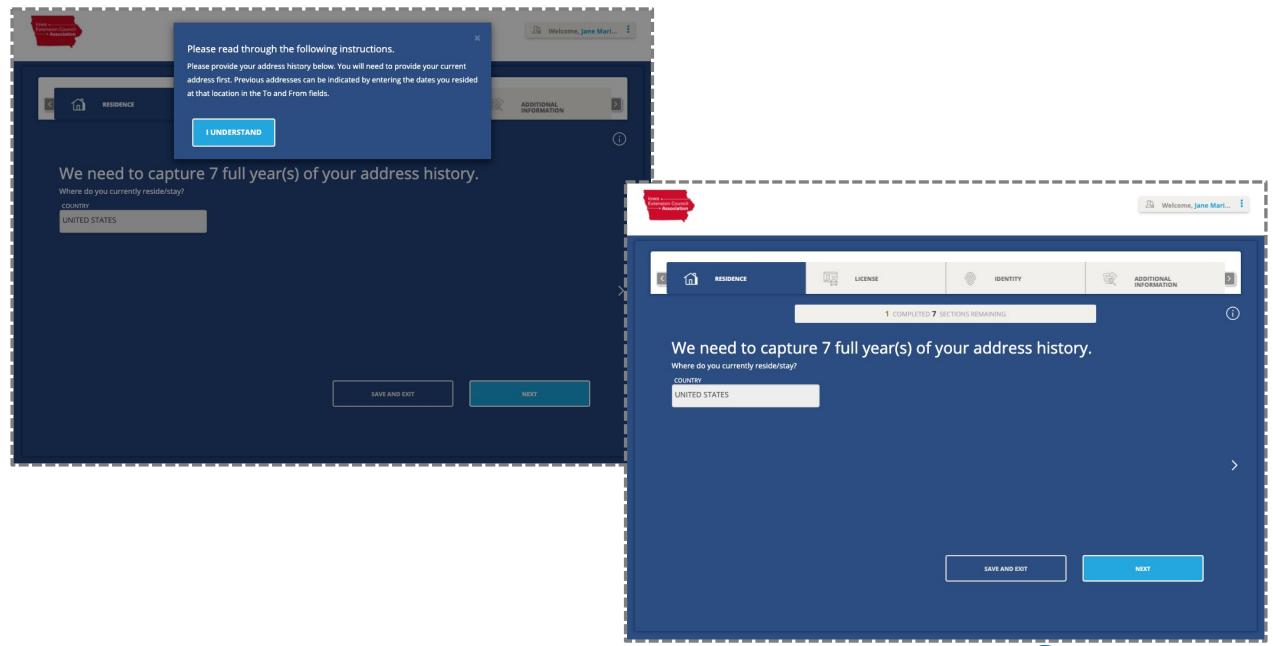

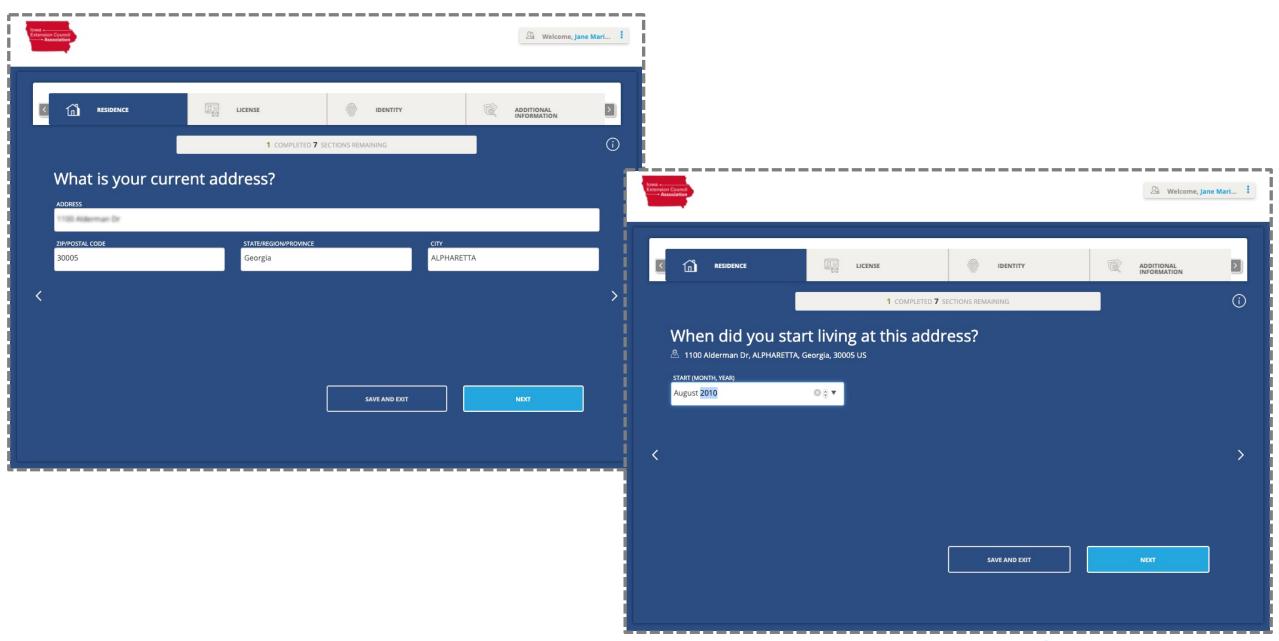

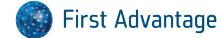

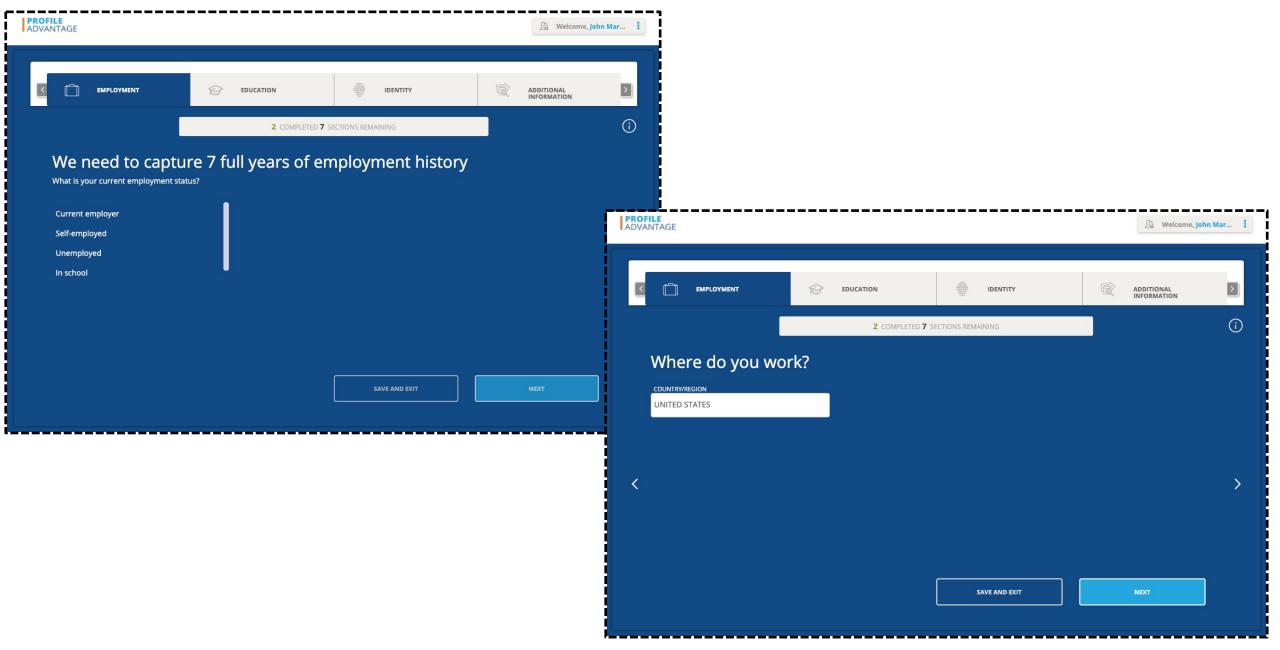

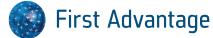

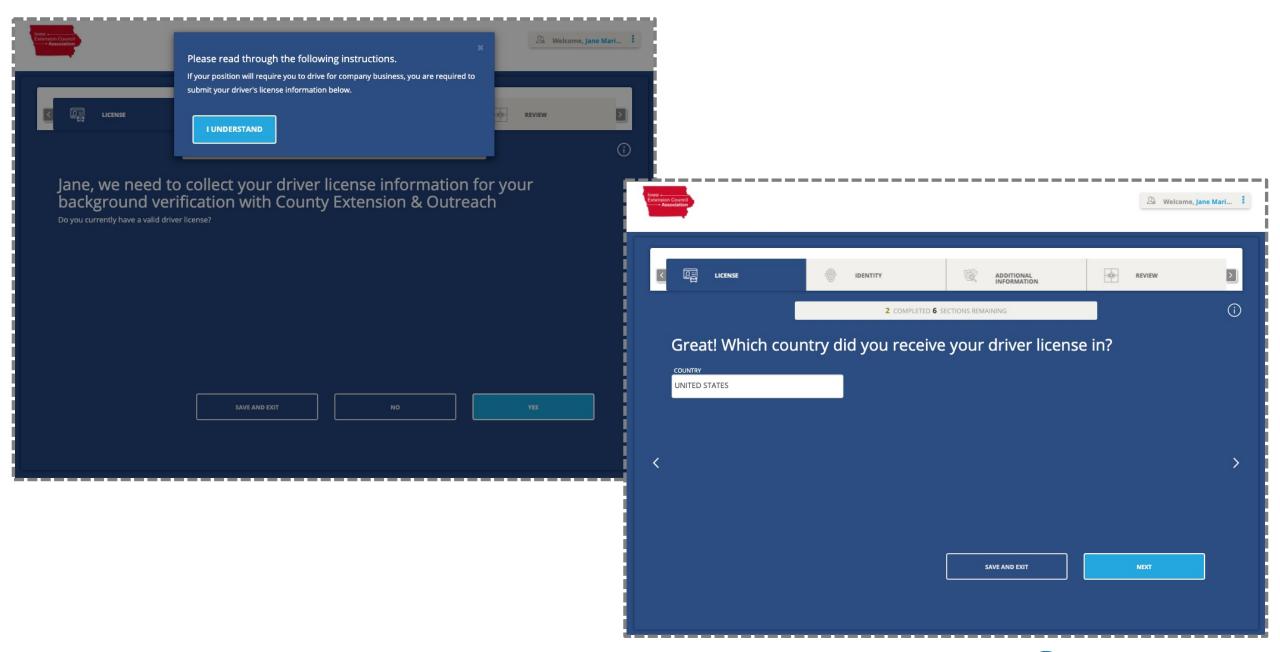

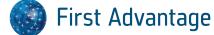

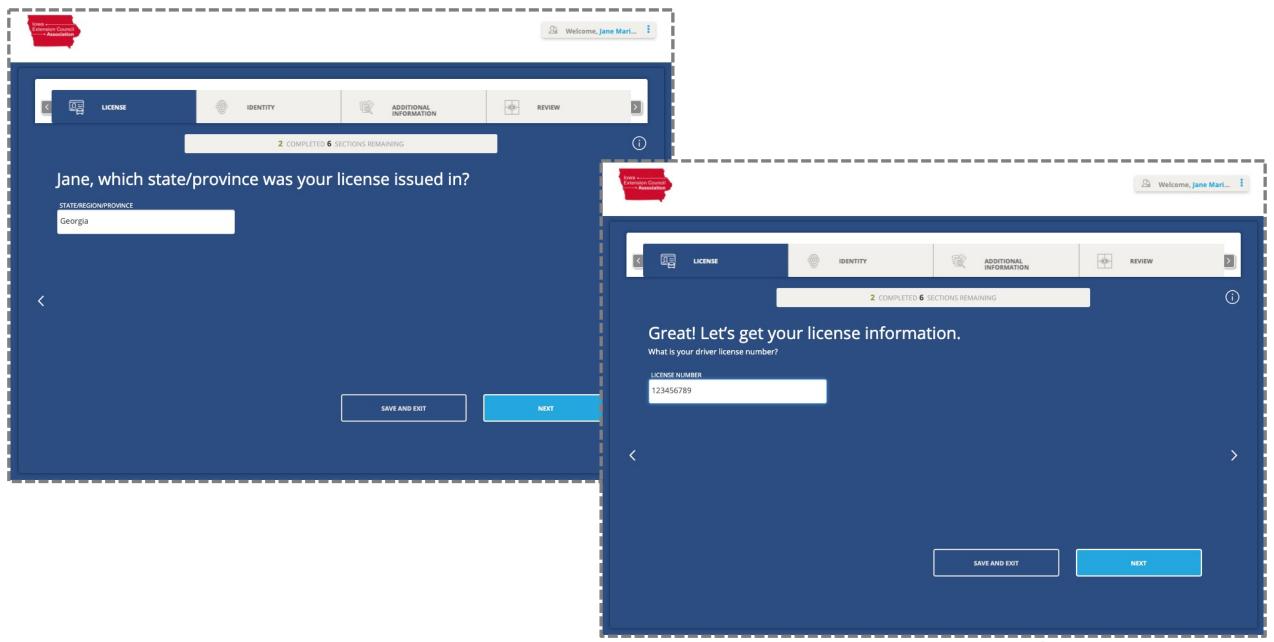

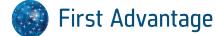

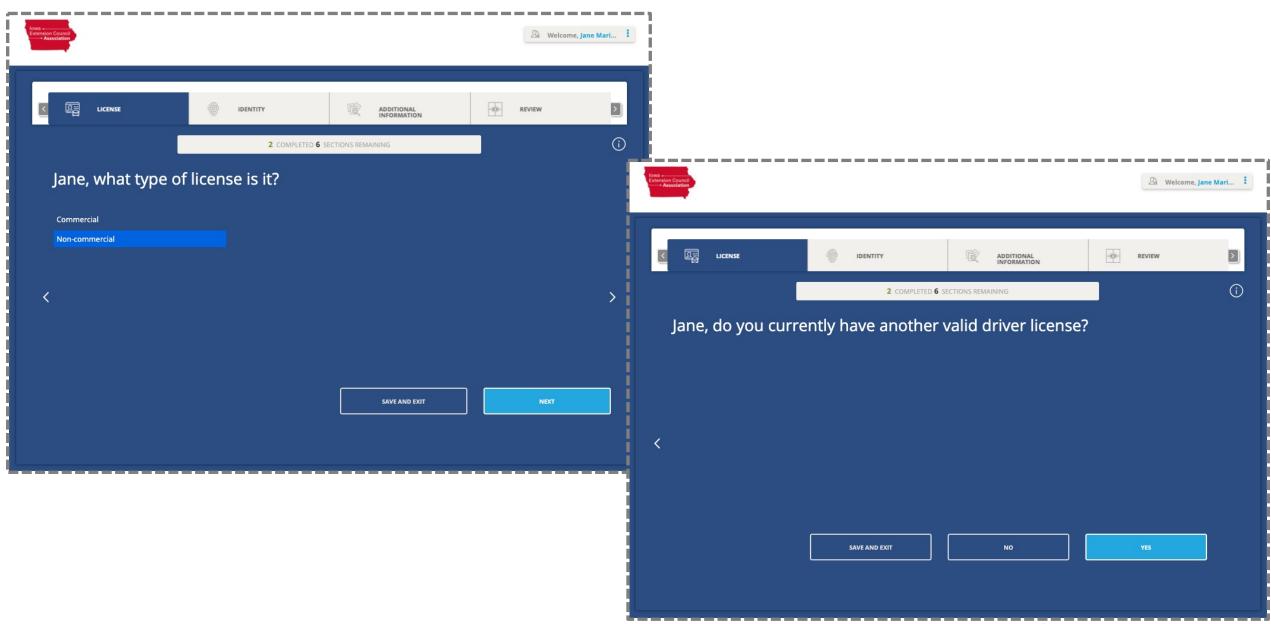

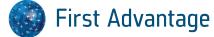

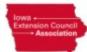

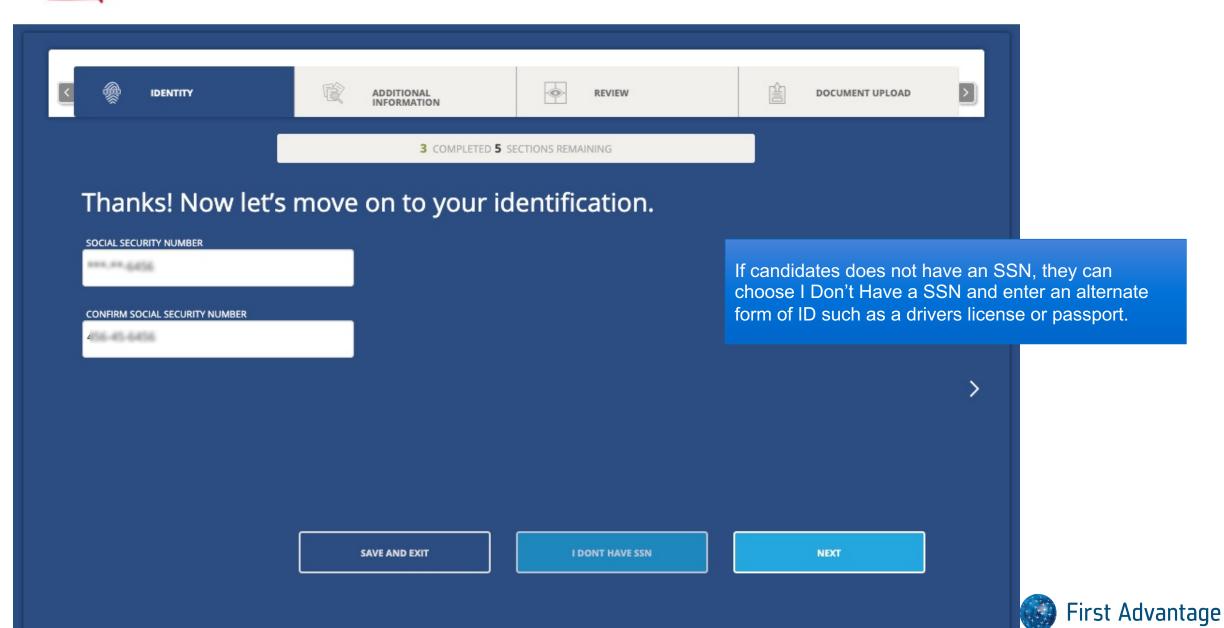

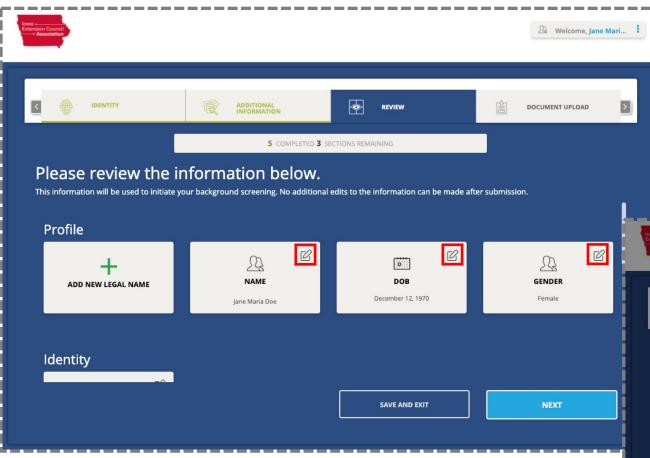

Candidate clicks the edit icon to modify the information they have entered in that section.

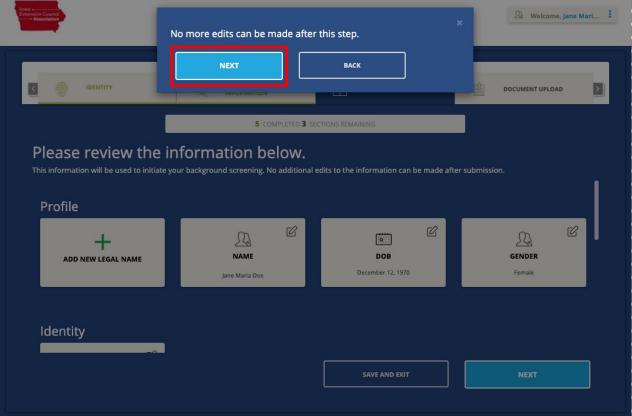

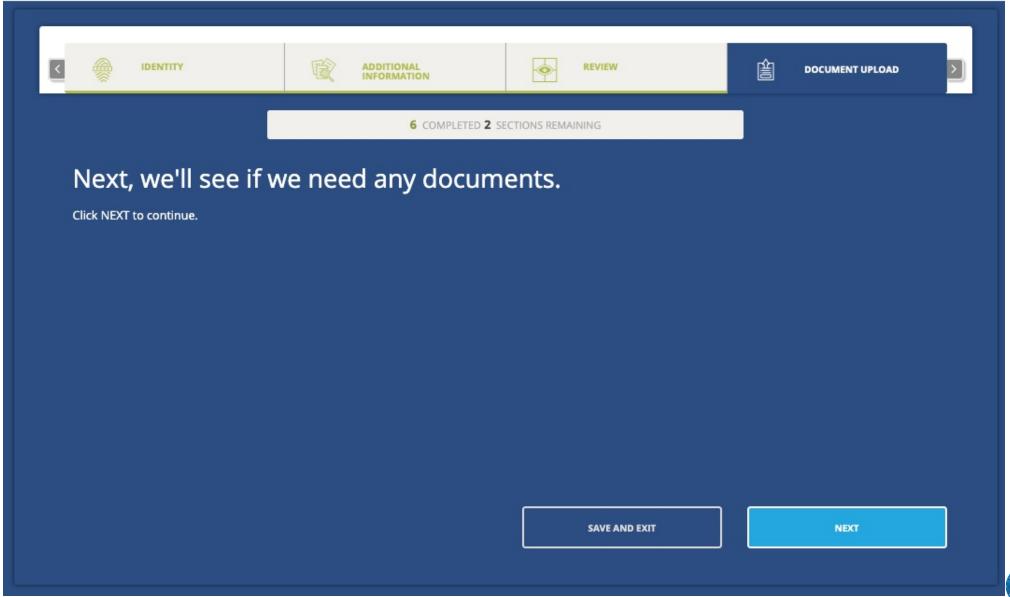

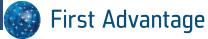

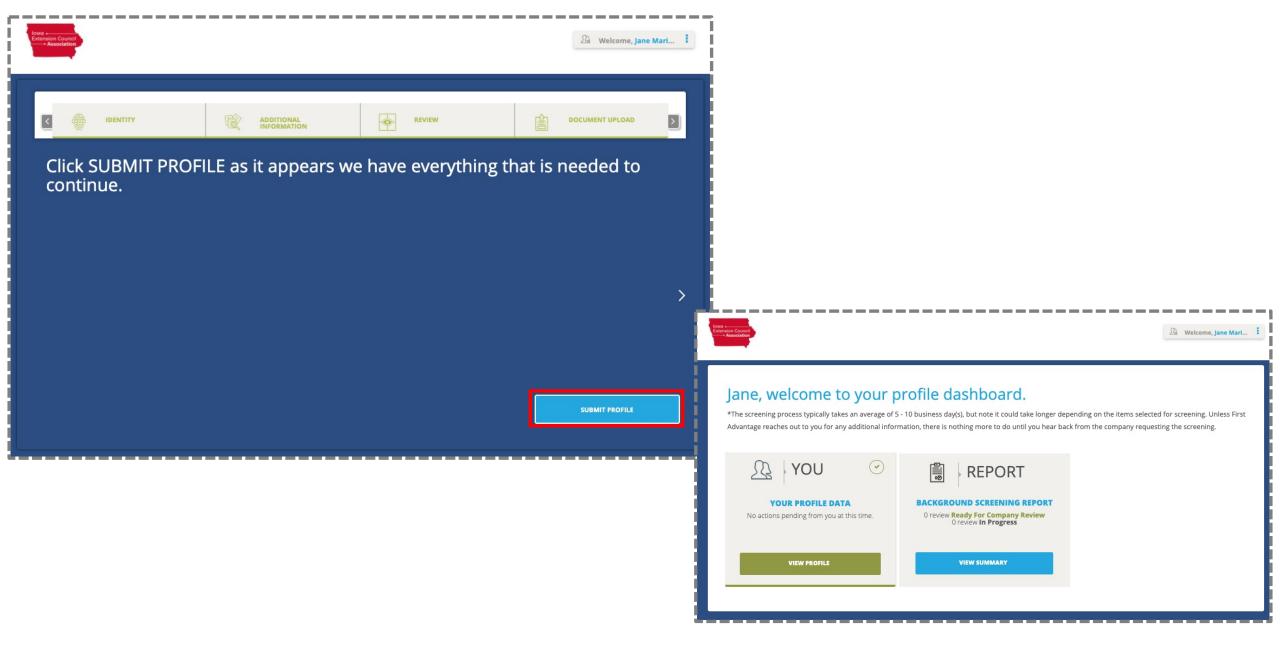

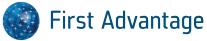

# **Enterprise Advantage**

Recruiter Perspective

## **Section Content**

- How to search for candidate records
  - Quick Search Feature
  - Dashboard
  - Search Filters
- How to review the candidate profile
- How to review the background report

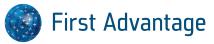

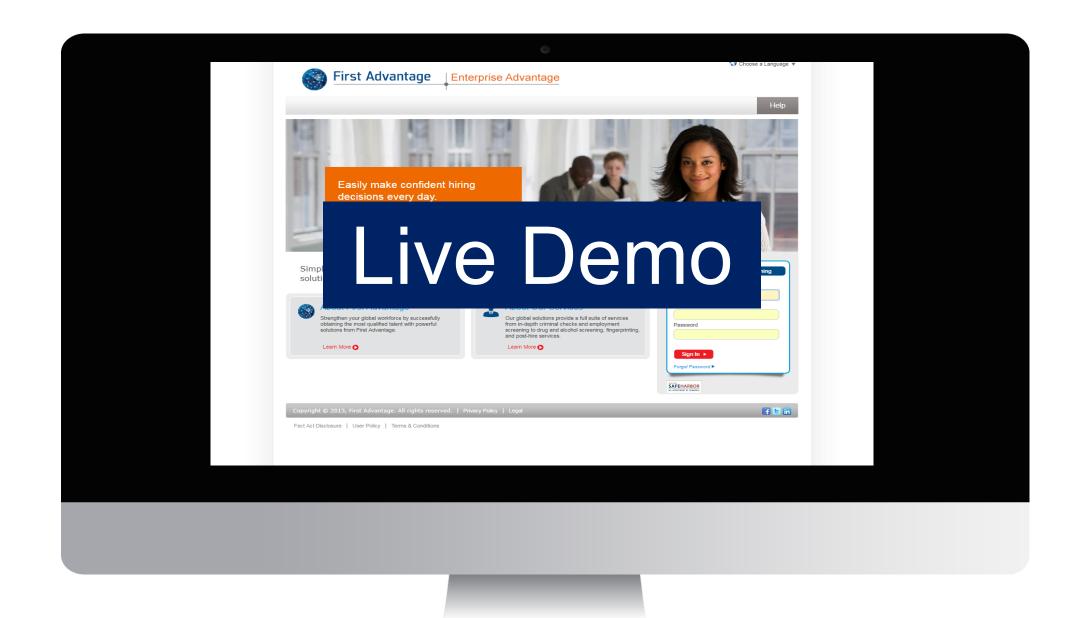

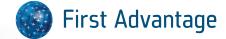

Q & A

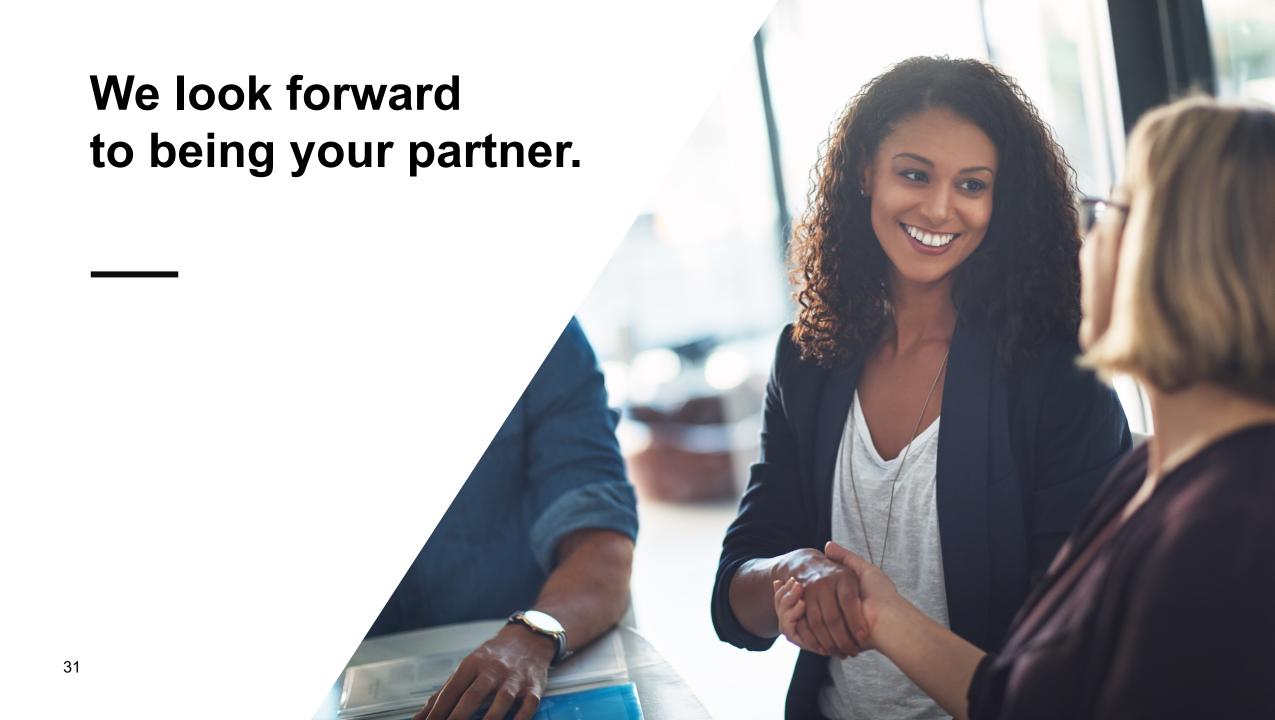